# **ข้อปฎิบตัิสำ หรบั กำรเข้ำประชุมผ้ถูือห้นุ ผ่ำนสื่ออิเลก ็ ทรอนิกส์(E-AGM)**

ผู้ถือหุ้นหรือผู้รับมอบฉันทะที่มีความประสงค์จะเข้าร่วมประชุมต้องส่งเอกสารยืนยันตัวตนตามที่ระบุไว้ มายังบริษัท**ภำยในวันที่24 เมษำยน 2567** เมื่อบริษัทได้ตรวจสอบข้อมูลตามรายชื่อผู้ถือหุ้นตามข้อมูลปิดสมุด ทะเบียนรายชื่อ ผู้ถือหุ้นที่มีสิทธิเข้าร่วมประชุมฯ ถูกต้องครบถ้วนแล้ว ผู้ให้บริการจัดประชุมผ่านสื่ออิเล็กทรอนิกส์ จะ ี่ ส่ง Link สำหรับการเข้าร่วมประชุมและคู่มือการเข้าใช้งานไปยังอีเมล์ที่ท่านได้ส่งมาแจ้งบริษัท โดยจะส่ง link ล่วงหน้า 2 วันก่อนวันประชุม

#### **กำรแจ้งควำมประสงค์เข้ำร่วมประชุมผำ่ นสื่ออิเลก็ทรอนิกส์**

ผู้ถือหุ้นที่ต้องการเข้าร่วมประชุมผ่านสื่ออิเล็กทรอนิกส์ จะต้องแจ้งความประสงค์ที่จะเข้าร่วมประชุมด้วยวิธี ี่ส่งข้อมูลทาง Web Browser : Chrome โดยเข้าไปที่ <u><http://safe.thekoble.com/agm/emeeting/index/1></u> หรือ สแกน QR Code นี้ ได้ตั้งแต่วันที่ 12 เมษายน 2567 หรือจนกว่าการประชุมจะแล้วเสร็จ

เมื่อเข้าสู่ระบบ กรุณาดำเนินการ ดังต่อไปนี้

- 1. กรอกข้อมูลของผู้ถือหุ้น
	- เลขที่บัญชีผู้ถือหลักทรัพย์
	- $\bullet$  ชื่อ-นามสกุล (ไม่ต้องระบคำนำหน้าชื่อ)
	- เลขบัตรประจ าตัวประชาชน
	- เลือกยอมรับเงื่อนไข และยินยอมให้เข้าถึงข้อมูลส่วนบุคคล
	- กด "ยืนยัน"
- ่ 2. ตรวจสอบชื่อผู้ถือหุ้นและจำนวนหุ้น หากถูกต้องกรุณากรอกข้อมูลเพิ่มเติม
	- ชื่อ-นามสกุล (ภาษาอังกฤษ)
	- $\bullet$   $\;$  Email เพื่อรับ Link สำหรับการเข้าร่วมประชุม
	- เบอร์โทรศัพท์มือถือ กรณีผู้ถือหุ้นเข้าร่วมประชุมด้วยตนเอง: ระบุเบอร์โทรศัพท์มือถือของผู้ถือหุ้น กรณีมอบฉันทะ: ระบุเบอร์โทรศัพท์มือถือของผู้รับมอบฉันทะเพื่อใช้ในการเข้าร่วมประชุม
	- เลือกประเภทการเข้าร่วมประชุม
		- i. เข้าร่วมประชุมด้วยตนเอง ผ่าน E-AGM
		- ii. มอบฉันทะให้บุคคลทั่วไปเข้าร่วมประชุม ผ่าน E-AGM
		- iii. มอบฉันทะให้กรรมการอิสระ
	- กด "ถัดไป"

*กรณีผู้ถือหุ้นเข้าร่วมประชุมด้วยตนเอง ผ่านสื่ออิเล็กทรนิกส์ (E-AGM)* เตรียมแนบไฟล์เอกสารประกอบเพื่อ ยืนยันตัวตนของผู้ถือหุ้น

- 1. สำเนาบัตรประชาชน, สำเนาหนังสือเดินทาง, สำเนาบัตรที่ทางราชการออกให้
- 2. เอกสารอื่น ๆ เช่น หนังสือรับรองบริษัท
- 3. กด "ถัดไป"
- ่ 4. ระบบจะขึ้นข้อความ "ระบบได้รับข้อมูลเรียบร้อยแล้ว" ให้ตรวจสอบชื่อ นามสกุล และจำนวนหุ้นอีกครั้ง
- 5. ปิดหน้าต่าง เป็นการสิ้นสุดการแจ้งความประสงค์เข้าร่วมประชุม

*กรณีมอบฉันทะให้บุคคลทั ่วไปเข้าร่วมประชุม ผ่านสื่ออิเล็กทรนิกส์ (E-AGM)* เตรียมแนบไฟล์เอกสาร ประกอบเพื่อยืนยันตัวตนของผู้ถือหุ้น

- 1. สำเนาบัตรประชาชน, สำเนาหนังสือเดินทาง, สำเนาบัตรที่ทางราชการออกให้
- 2. เอกสารอื่น ๆ เช่น หนังสือรับรองบริษัท
- 3. กด "ถัดไป"
- 4. ระบุข้อมูลผู้รับมอบฉันทะและแนบเอกสารประกอบ
	- i. ชื่อ-นามสกุล ของผู้รับมอบฉันทะ (ภาษาไทย)
	- ii. ชื่อ-นามสกุล ของผู้รับมอบฉันทะ (ภาษาอังกฤษ)
	- iii. แนบไฟล์สำเนาเอกสารแสดงตัวตนของผู้รับมอบฉันทะ
	- iv. แนบไฟล์หนังสือมอบฉันทะที่มีการกรอกข้อมูลและลงลายมือครบถ้วน
- 5. กด "ถัดไป"
- ่ 6. ระบบจะขึ้นข้อความ "ได้รับข้อมูลเรียบร้อยแล้ว" ให้ตรวจสอบชื่อ นามสกุล และจำนวนหุ้นอีกครั้ง
- 7. ปิดหน้าต่าง เป็นการสิ้นสุดการแจ้งความประสงค์เข้าร่วมประชุม

*กรณีมอบฉันทะให้กรรมการอิสระ* เตรียมแนบไฟล์เอกสารประกอบเพื่อยืนยันตัวตนของผู้ถือหุ้น

- 1. สำเนาบัตรประชาชน, สำเนาหนังสือเดินทาง, สำเนาบัตรที่ทางราชการออกให้
- 2. เอกสารอื่น ๆ เช่น หนังสือรับรองบริษัท
- 3. แนบไฟล์หนังสือมอบฉันทะ ที่กรอกข้อมูลและลงลายมือครบถ้วน
- 4. กด "ถัดไป"
- 5. ระบบจะขึ้นข้อความ "ได้รับข้อมูลเรียบร้อยแล้ว" ให้ตรวจสอบชื่อ นามสกุล และจำนวนหุ้นอีกครั้ง
- 6. ปิดหน้าต่าง เป็นการสิ้นสุดการแจ้งความประสงค์เข้าร่วมประชุม

หมายเหตุ : ระบบรับแจ้งความประสงค์เข้าร่วมประชุมฯ จะเปิดให้ดำเนินการตั้งแต่วันที่ 12 เมษายน 2567 ถึงวันที่ จนกว่าการประชุมจะแล้วเสร็จ (ระบบไม่เปิดรับข้อมูลในวันเสาร์ อาทิตย์ และวันหยุดราชการ)

#### **กำรเข้ำร่วมประชุมผ่ำนสื่ออิเลก็ทรอนิกส์(E-AGM)**

- 1. เมื่อผู้ถือหุ้นหรือผู้รับมอบฉันทะที่แจ้งความประสงค์เข้าร่วมประชุมและได้รับการตรวจสอบครบถ้วนแล้ว ท่านจะ ี ได้รับ E-Mail จากทางผู้ให้บริการจัดประชุมฯ ซึ่งจะเป็น Link สำหรับการเข้าร่วมประชุม และคู่มือการเข้าใช้งาน ระบบ ก่อนวันประชุม 2 วัน โปรดศึกษาคู่มือวิธีการใช้งานระบการประชุม E-AGM โดยละเอียด กรณีที่ยังไม่ได้ รับ E-Mail ดังกล่าวภายในวันที่24 เมษายน 2567 ให้ติดต่อบริษัทโดยทันที
- 2. ท่านจะต้องเตรียมข้อมูลเหล่านี้ เพื่อใช้ในการเข้าสู่ระบบ กรณีผู้ถือหุ้นเข้าร่วมประชุมด้วยตนเอง: เลขบัญชีผู้ถือหุ้น (หมายเลขทะเบียนผู้ถือหลักทรัพย์) และเลขบัตร ประจ าตัวประชาชนของผู้ถือหุ้น

<u>กรณีผู้รับมอบฉันทะ</u>: เลขบัตรประจำตัวประชาชนและเบอร์โทรศัพท์มือถือของผู้รับมอบฉันทะ

3. การเข้าร่วมประชุมและการลงคะแนนผ่านทางสื่ออิเล็กทรอนิกส์ สามารถใช้ได้กับคอมพิวเตอร์/ โน๊ตบุ๊ค (Notebook) / แท็บเล็ต (Tablet) และโทรศัทพ์มือถือผ่าน Web Browser : Chrome ด้วยอินเตอร์เน็ตความเร็ว 4G หรืออินเตอร์เน็ตบ้านพื้นฐาน

หมายเหตุ : กรณีเข้าร่วมประชุมผ่านทางแท็บเล็ต (Tablet) และโทรศัพท์มือถือ <u>จะต้องติดตั้งโปรแกรม Zoom</u> Cloud Meeting ก่อนเข้าร่วมประชุม ซึ่งสามารถ download ได้ดังนี้

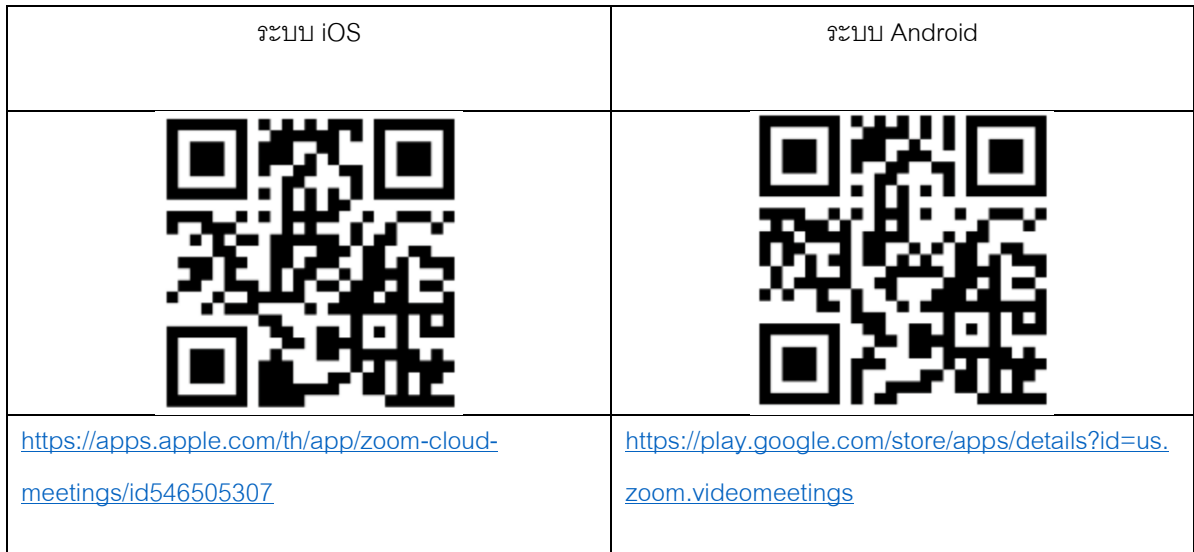

- 4. ระบบจะเปิดให้เข้าร่วมประชุมล่วงหน้า 60 นาที ก่อนเริ่มการประชุม อย่างไรก็ตามการถ่ายทอดสดจะเริ่มเมื่อถึง เวลาประชุมเท่านั้น
- 5. การเข้าสู่ระบบผู้เข้าร่วมประชุมจะต้องใช้ข้อมูลเลขทะเบียนผู้ถือหุ้น และเลขที่บัตรประชาชนของผู้ถือหุ้น
- 6. การลงคะแนนผ่านระบบ E-Voting ท่านจะสามารถลงคะแนนแต่ละวาระ โดยการลงคะแนนเห็นด้วย ไม่เห็นด้วย หรืองดออกเสียง อย่างใดอย่างหนึ่งเท่านั้น กรณีที่ไม่ได้ลงคะแนนในวาระใด ๆ ระบบจะถือว่าท่านลงคะแนนเสียง เป็นเห็นด้วยโดยทันที (ใช้วิธีการนับคะแนนโดยการเทคะแนนเสียงไปทางเห็นด้วย)
- 7. กรณีที่ผู้เข้าร่วมประชุมมีเหตุขัดข้องหรือติดปัญหาในการใช้งานระบบ E-AGM **ท่านสามารถติดต่อบริษัท โอเจ อินเตอรเ์นช่ันแนล จา กัด ตามเบอรโ์ทรศัพทท์ รี่ ะบุไว้ใน E-Mail ทจี่ ัดส่งคู่มือการใช้งานระบบไปให้ท่าน**

**\*\*\* กำรประชุม E-AGM นี้จะเป็นกำรประชุมผ่ำนสื่ออิเล็กทรอนิกส์เท่ำนัน้ และจะไม่มีกำรจดั สถำนที่กำร ประชุมในรปู แบบเดิม ขอควำมร่วมมือผ้ถูือห้นุ ไม่เดินทำงมำที่บริษทั\*\*\***

#### **กรณีผู้ถือหุ้นมีควำมประสงค์จะมอบฉันทะให้กรรมกำรอิสระ**

ส าหรับผู้ถือหุ้นที่ไม่สามารถเข้าร่วมประชุมแบบ E-AGM ด้วยตนเองหรือไม่สามารถมอบฉันทะให้ผู้รับมอบ ฉันทะท่านอื่นเข้าร่วมประชุมแบบ E-AGM ได้ หากผู้ถือหุ้นประสงค์จะมอบฉันทะให้กับกรรมการอิสระ กรุณาส่ง หนังสือมอบฉันทะ (สิ่งที่ส่งมาด้วย 6) โดยระบุผู้รับมอบฉันทะเป็นกรรมการอิสระท่านใดท่านหนึ่งตามที่บริษัทได้ ก าหนดไว้พร้อมเอกสารประกอบ ให้บริษัท **ภำยในวันที่24 เมษำยน 2567** ผ่านช่องทางต่อไปนี้

- ทางอีเมล์ : investorrelations@safefertilitygroup.com
- ทางไปรษณีย์: บริษัท เซฟ เฟอร์ทิลิตี้ กรุ๊ป จำกัด (มหาชน) เลขที่ 496, 498,500,502 อาคารอัมรินทร์ พลาซ่า ชั้น 17 ถนนเพลินจิต แขวงลุมพินี เขตปทุมวัน กรุงเทพมหานคร 10330

หมายเหตุ : กรณีที่ผู้ถือหุ้นระบุการลงคะแนนเสียงแต่ละวาระ กรรมการอิสระจะทำการลงคะแนนเสียงตามที่ท่านได้ ระบุมาในหนังสือมอบฉันทะ ซึ่งในการลงคะแนนเสียงในแต่ละวาระ ผู้ถือหุ้นมีสิทธิออกเสียงเห็นด้วย ไม่เห็นด้วย หรือ งดออกเสียง เพียงอย่างใดอย่างหนึ่งเท่านั้นไม่สามารถแบ่งการออกคะแนนเสียงเป็นบางส่วนได้ (เว้นแต่เป็นการ ลงคะแนนเสียงของ Custodian)

## **กรณีผู้ถือหุ้นที่เป็ นผู้ลงทุนต่ำงประเทศและแต่งตั้งคัสโตเดียน (Custodian) ในประเทศไทยเป็นผู้รับฝำกและ ดูแลหุ้น**

ึ กรุณานำส่งข้อมูลต่อไปนี้

- 1. หนังสือมอบฉันทะ แบบ ค. (ที่แนบมาพร้อมหนังสือเชิญประชุม) กรอกข้อความถูกต้องครบถ้วน ลงลายมือชื่อ ผู้มอบฉันทะและผู้รับมอบฉันทะ พร้อมปิดอากรแสตมป์ 20 บาท
- 2. หนังสือรับรองการจดทะเบียนนิติบุคคลของ คัสโตเดียน (Custodian) และลงลายมือชื่อรับรองสำเนาถูกต้องโดยผู้ มีอำนาจลงนามแทนนิติบุคคลของ คัสโตเดียน (Custodian) หรือผู้รับมอบอำนาจ พร้อมประทับตราสำคัญของนิติ บุคคล (ถ้ามี)
- 3. หนังสือมอบอำนาจจากผู้ถือหุ้นให้คัสโตเดียน (Custodian) เป็นผู้ดำเนินการลงนามในหนังสือมอบฉันทะแทน
- 4. หนังสือยืนยันว่าผู้ลงนามในหนังสือมอบฉันทะแทนได้รับอนุญาตประกอบธุรกิจคัสโตเดียน (Custodian)
- 5. สำเนาบัตรประจำตัวประชาชน หรือสำเนาบัตรประจำตัวข้าราชการ หรือสำเนาหนังสือเดินทาง (กรณีเป็นชาว ้ต่างประเทศ) ของผู้รับมอบฉันทะพร้อมลงนามรับรองสำเนาถูกต้อง
- 6. จัดส่งข้อมูล ผ่านช่องทางต่อไปนี้
	- ทางอีเมล์ : investorrelations@safefertilitygroup.com
	- ทางไปรษณีย์: บริษัท เซฟ เฟอร์ทิลิตี้ กรุ๊ป จำกัด (มหาชน) เลขที่ 496, 498,500,502 อาคารอัมรินทร์ พลาซ่า ชั้น 17 ถนนเพลินจิต แขวงลุมพินี เขตปทุมวัน กรุงเทพมหานคร 10330

## **กำรส่งคำ แนะน ำหรือคำ ถำมเกี่ยวข้องกบั ธุรกิจ อุตสำหกรรม ผลประกอบกำรของบริษทั หรือเกี่ยวข้องกบั วำระใดๆ ซึ่งจะพิจำรณำในกำรประชุม E-AGM**

ึกรณีท่านผู้ถือหุ้นมีความประสงค์จะส่งคำแนะนำหรือคำถามต่าง ๆ สามารถกระทำได้ 2 วิธี ดังต่อไปนี้

1. ส่งคำแนะนำหรือคำถาม<u>ล่วงหน้า</u>ให้บริษัทก่อนวันประชุม ผ่านช่องทางอีเมล์ : investorrelations@safefertilitygroup.com

2. ส่งคำแนะนำหรือคำถาม<u>ระหว่างการประชุม</u> สำหรับผู้ที่เข้าร่วมประชุม E-AGM โดยผู้เข้าร่วมประชุม จะต้องระบุชื่อและนามสกุล พร้อมแจ้งว่าเป็นผู้ถือหุ้นเข้าร่วมประชุมเอง หรือเป็นผู้รับมอบฉันทะ ก่อนที่จะมีการส่ง ้ คำแนะนำหรือคำถามทุกครั้ง บริษัทเปิดช่องทางในการส่งคำแนะนำและคำถามระหว่างประชุม ดังนี้

- ช่องทางการสนทนาระบบพิมพ์ข้อความ (Chat) Q&A
- ช่องทางการสนทนาระบบเสียง ซึ่งผู้เข้าร่วมประชุมจะกดปุ่มยกมือ และเปิดไมค์โครโฟนที่อุปกรณ์ ของตนเอง หลังจากที่เจ้าหน้าที่ควบคุมระบบส่งคำเชิญให้ท่านสนทนาได้ และกรุณาปิด ไมค์โครโฟนหลังจากที่สนทนาเสร็จทุกครั้ง (สามารถดูรายละเอียดเพิ่มเติมได้จากคู่มือการเข้าร่วม ประชุมที่ถูกจัดส่งไปยังอีเมล์ของผู้เข้าร่วมประชุม)

## ทั้งนี้ หากผู้ถือหุ้นมีข้อสงสัยเกี่ยวกับการประชุมสามารถติดต่อเจ้าหน้าที่ ดังนี้

1. เรื่องการส่งเอกสารยืนยันตัวตนเพื่อเข้าร่วมประชุมผู้ถือหุ้นผ่านสื่ออิเล็กทรอนิกส์ (E-AGM) ติดต่อคุณ ทัศนันท์ ฉุยกลม เบอร์โทร 02 252 3833 ต่อ 311 หรือ 061 423 2444 เพื่อสอบถามข้อมูลเพิ่มเติมได้ ตามช่องทาง การติดต่อบริษัท ตามรายละเอียดข้างต้น

2. เรื่องขั้นตอนการเข้าร่วมประชุมและการลงคะแนนเสียงผ่านสื่ออิเล็กทรอนิกส์ (E-AGM) กรณีที่ยืนยัน ้ตัวตนอย่างถูกต้องและครบถ้วนแล้ว ติดต่อบริษัท โอเจ อินเตอร์เนชั่นแนล จำกัด ตามเบอร์โทรศัพท์ที่ระบุไว้ใน E-Mail ที่จัดส่งคู่มือการใช้งานระบบไปให้ท่าน